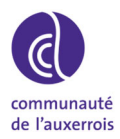

*[NoƟce d'uƟlisaƟon]*

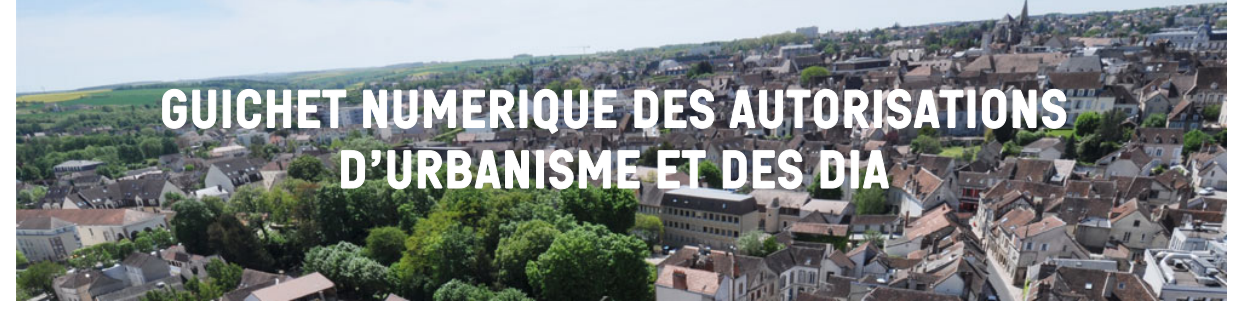

Ce téléservice permet de faire le lien avec le logiciel utilisé en interne par le service Droit des Sols et ERP au sein de la Direction de l'Urbanisme et Dynamisme du Territoire lors de l'instruction des demandes.

En vous connectant via le GNAU, vous devez accepter les Conditions Générales d'Utilisation du Guichet Numérique. Elles précisent les modalités sur les conditions générales d'utilisation associées à la recevabilité de la saisine par voie électronique des autorisations d'urbanisme, que ce soit pour l'usager ou pour la commune.

# **Comment déposer un dossier numérique ?**

## **Il suffit de se connecter via le lien suivant :**

**https://carto.agglo-auxerrois.fr/gnau/?ref=89024**

Il vous sera demandé de vous identifier : soit avec un identifiant que vous créez pour le suivi de toutes vos autorisations d'urbanisme, soit via votre identifiant France Connect.

- Vous pourrez ensuite choisir quel dossier vous souhaitez créer, dans un premier temps, :
	- -Certificat d'Urbanisme : d'information (CUa) ou opérationnel (CUb) ;
	- -Déclaration d'Intention d'Aliéner (DIA)

Vous devrez ensuite saisir le Cerfa, puis joindre impérativement les pièces nécessaires suivant le projet envisagé (plan de situation, plan masse, photographies, etc.). Les pièces pourront être jointes sous format jpeg, .jpg, .png, .svg, .gif, .txt, .pdf Certains éléments devant absolument être renseignés dans le Cerfa, le logiciel peut vous informer d'éléments bloquants, incohérents ou insuffisamment documentés.

### **Après votre dépôt de dossier**

Dès l'enregistrement de votre dossier sur le GNAU, vous recevrez un Accusé d'Enregistrement Electronique (AEE). La Commune sera ensuite informée du dépôt d'un dossier et délivrera un numéro de dossier communiqué via l'envoi d'un Accusé de Réception Electronique (ARE).

#### **La date de dépôt de votre dossier faisant foi pour le délai d'instruction sera celle de l'Accusé de Réception Electronique (ARE).**

## **Quels avantages pour les usagers ?**

Avec le dépôt en format numérique, plus besoin de faire des copies et de fournir les dossiers en un certain nombre d'exemplaires. Le traitement de la demande se fera ensuite uniquement via les outils informatiques.

Chaque demande pourra être suivie dans la rubrique « Suivi de mes autorisations d'urbanisme » de la page d'accueil du GNAU. Vous serez ainsi alertés au plus vite de l'évolution de votre demande : incomplet, majoration de délai, complétude, décision, etc.

Vous recevrez une notification vous informant que votre dossier est incomplet si tel est le cas, puis la demande officielle de pièces manquantes par courrier.

#### Par ailleurs, **si vous déposez un dossier en format numérique et qu'il est incomplet, vous devrez uniquement le compléter via le GNAU sous format numérique**.

Le service Droit des Sols et ERP vous accueille et vous renseigne, sur RDV uniquement, les mardis de 13h45 à 17h45 et les mercredis de 10h à 13h30.

- *Tél : +33(0)3 86 72 48 52*
- *Mail : ca.ads@agglo-auxerrois.fr*